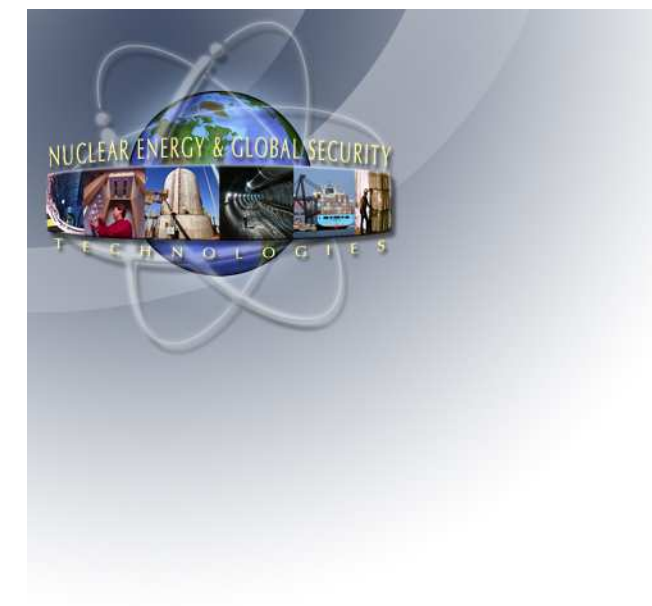

#### Input Deck Conversion (1.8.5 to 1.8.6 and 1.8.6 to 2.1)

# **Larry L. Humphries, J. Jun, R. Gauntt (SNL)andHossein Esmaili (NRC)**

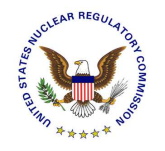

Sandia is a multiprogram laboratory operated by Sandia Corporation, a Lockheed Martin Company,for the United States Department of Energy's National Nuclear Security Administrationunder contract DE-AC04-94AL85000.

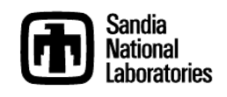

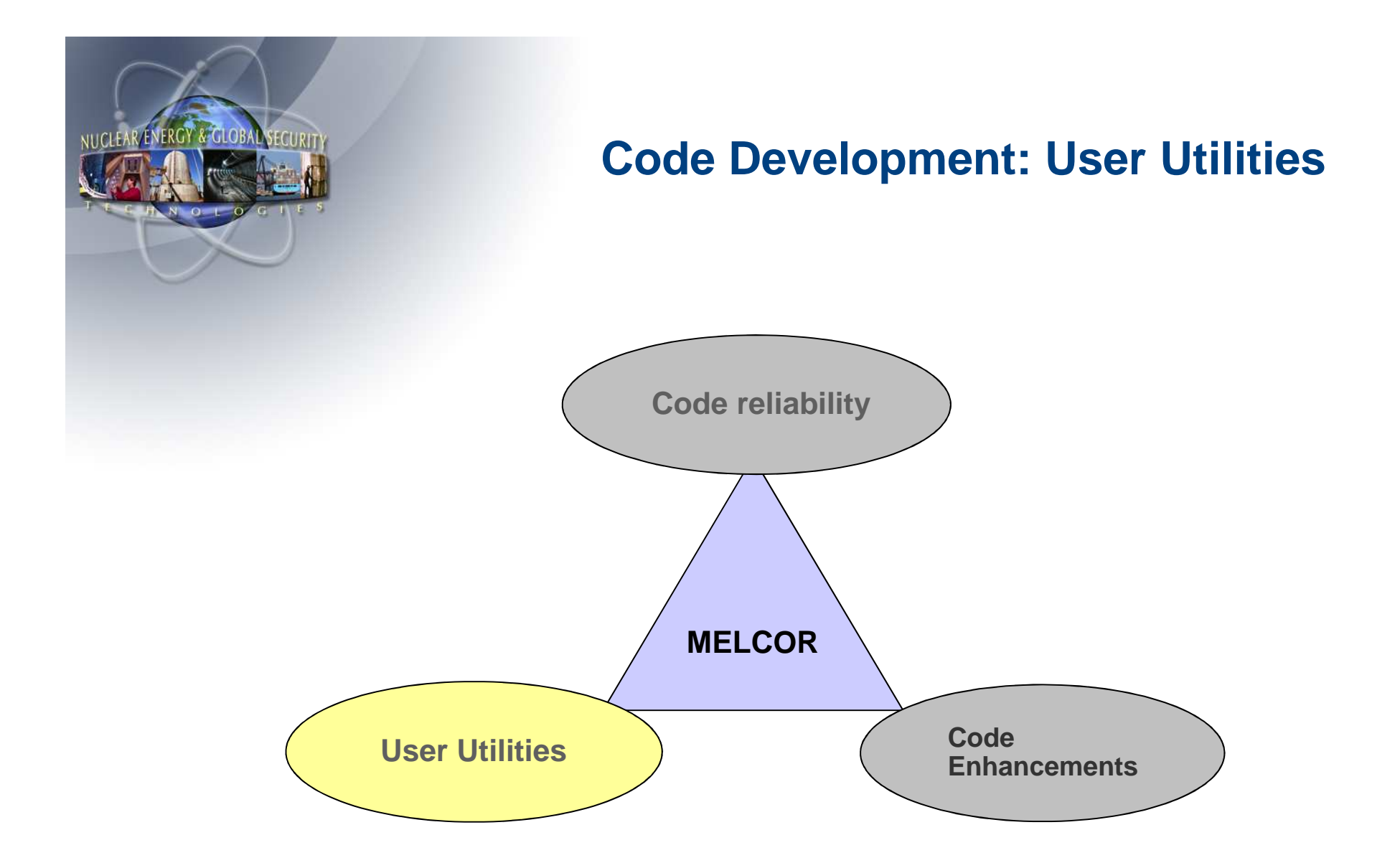

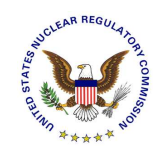

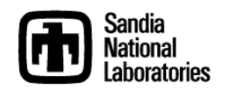

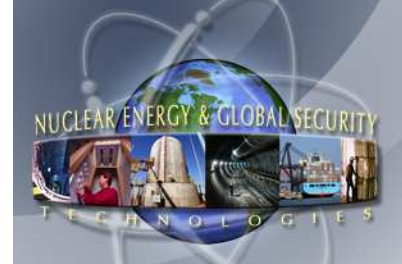

#### **MELCOR Input Deck Conversion from 1.8.5 to 1.8.6Overview**

- **New models in 1.8.6**
	- **Lower head modeling (cylindrical or curved geometries)**
	- **Added ring beneath downcomer region**
	- **Control rod Ag release**
- **Required input changes**
- **Input Deck Converter**

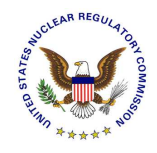

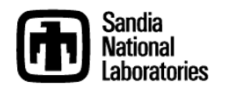

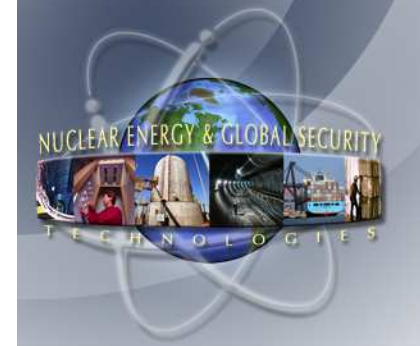

#### **MELCOR Input Deck Conversion from 1.8.5 to 1.8.6Lower head modeling: Cylindrical Geometry**

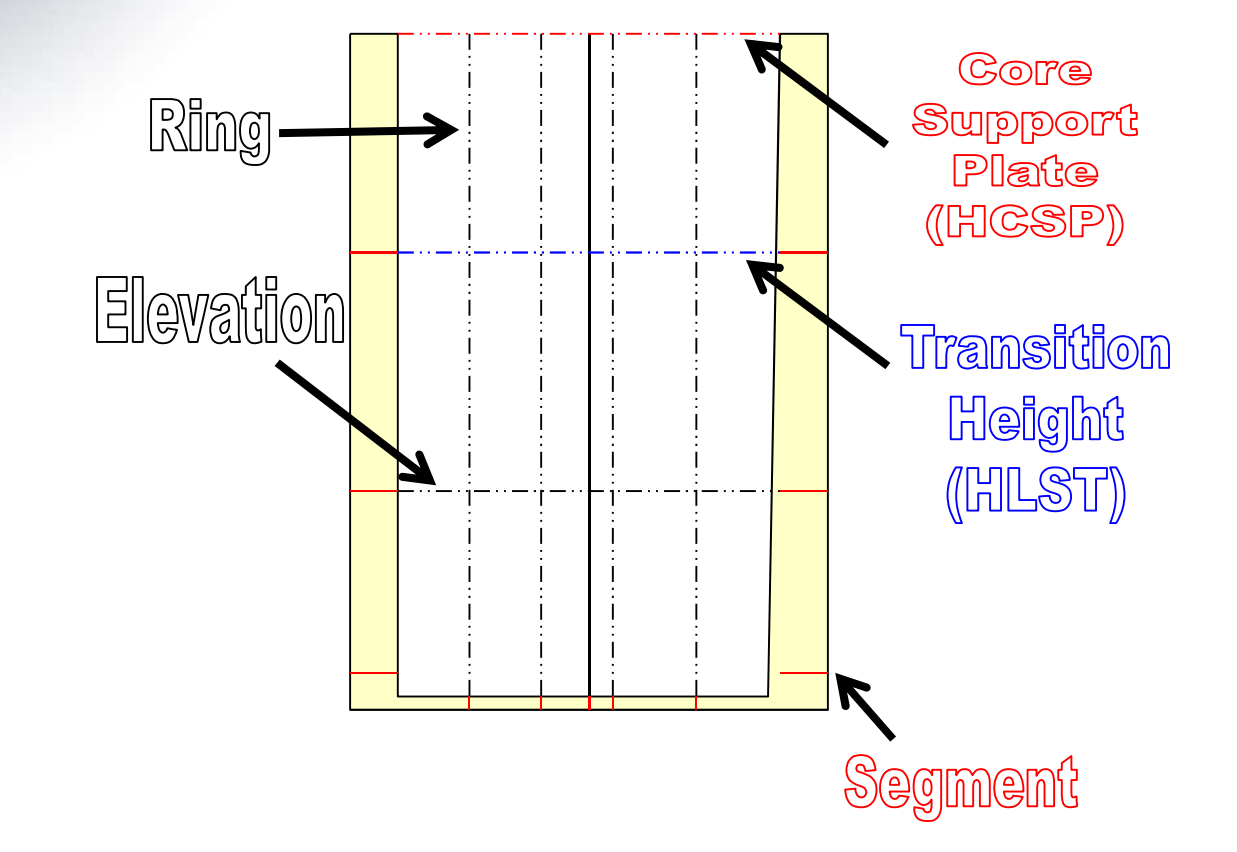

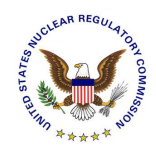

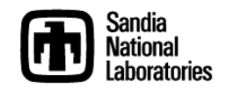

#### **MELCOR Input Deck Conversion from 1.8.5 to 1.8.6Lower head modeling: Hemispherical Geometry (1)**

#### **Required Data**

NUCLEAR ENERGY & GLOBAL SECURITY

- **Elevation of BWR baffle plate or PWR bottom plate (HLST)**
- $\equiv$  **Elevation of core support plate (HCSP)**
- - **Inner radius of vessel cylinder (RVESS)**
- **Outer radius treated in COR package above HLST (RCOR)**
- **The radius of curvature inside of the lower head (RVLH)**

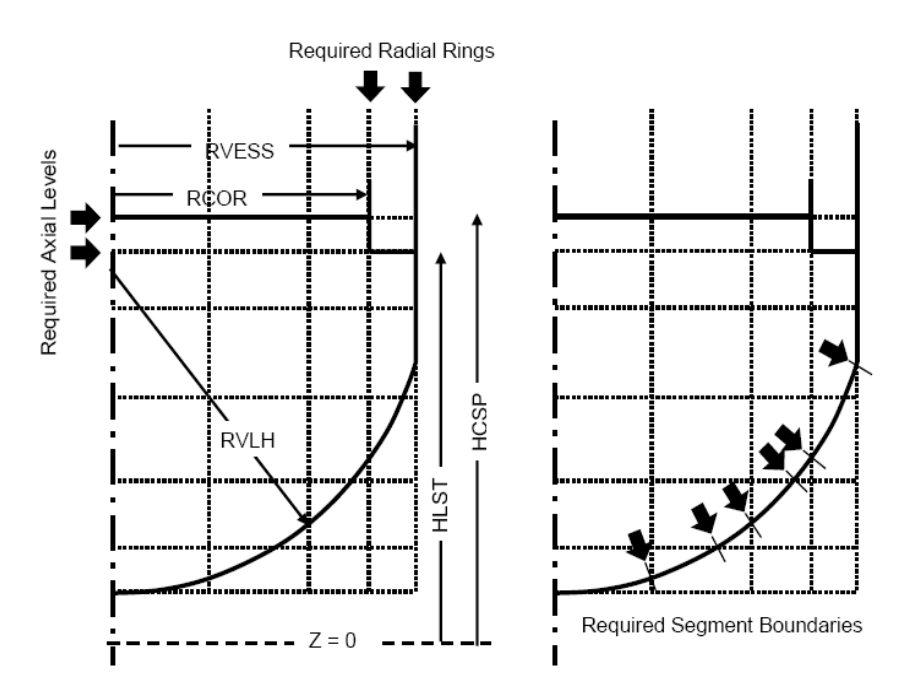

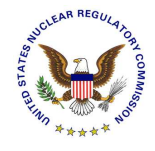

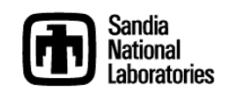

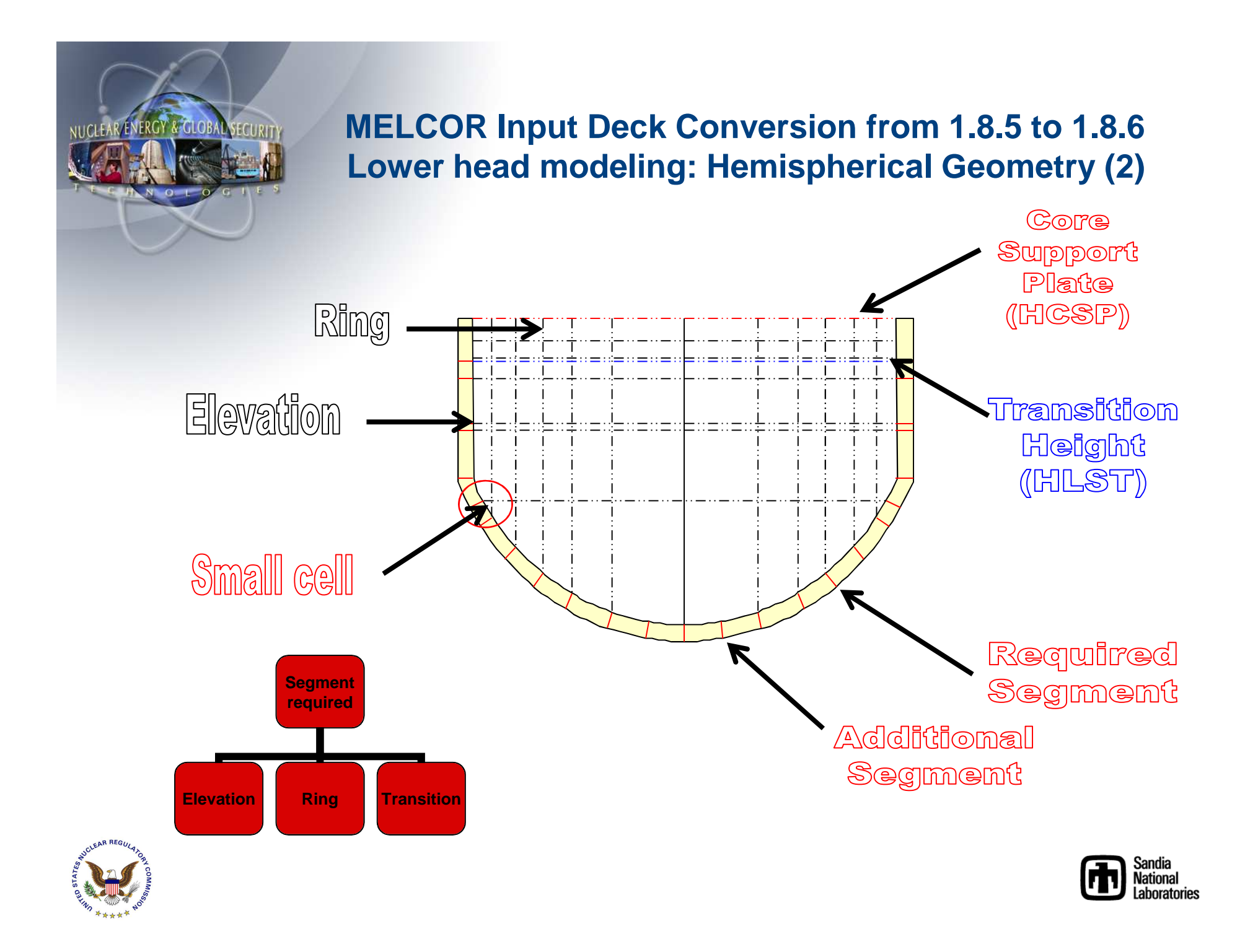

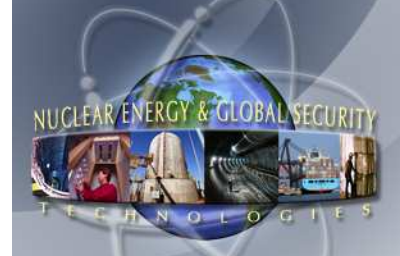

#### **MELCOR Input Deck Conversion from 1.8.5 to 1.8.6Required Input Changes**

- **Deletion of Records**
	- **New \*DELETE\* option to remove records. This is only required when using a r\*i\*f file to specify all changes to an existing deck**
- **Modification of Records**
- **Addition of new records**
	- **New NULL option to specify empty cells in downcomer region and outside hemispherical lower head**

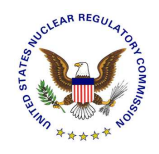

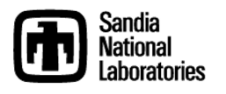

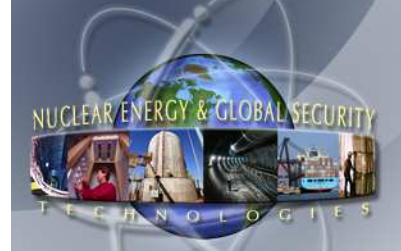

**MELCOR Input Deck Conversion from 1.8.5 to 1.8.6Required Input Changes: Deletion of records**

- **Heat structure records associated with lower head (HSccccckk)**
- **Core elevation records associated with lower head (CORZiikk)**
- **Core ring area records (CORRii01)**
- **Core cell records associate with lower head (CORijjkk)**
- **Radionuclide settling (RNDS001)**

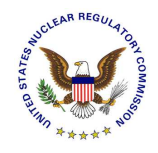

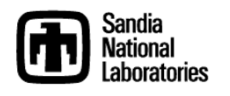

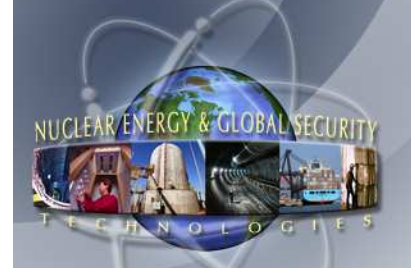

**MELCOR Input Deck Conversion from 1.8.5 to 1.8.6Required Input Changes: Modification of Records**

- $\bullet$  **COR00000: NLHTA (number of segments in curved lowerhead)**
- **COR00001: Removed DZLH (moved to COR00001A)**
- **COR00009: MDHMPO & MDHMPN (molten pool heat transfer model)**
- **CORZiikk: Core elevations moved as necessary to avoid small cell volumes**
- **CORTST01 (MELCOR input): Added fields 11 – 15 for molten pool model flags**

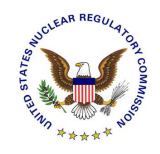

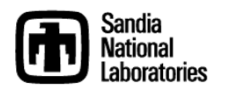

#### **MELCOR Input Deck Conversion from 1.8.5 to 1.8.6Required Input Changes: Addition of New Records**

#### **COR00001A:**

•

NUCLEAR ENERGY & GLOBAL SECURIT

- **Core Radius (RCOR)**
- **Lower Head Radius (RVLH)**
- **Vessel Radius (RVESS)**
- **Lower Head Geometry Type (ILHTYP)**
- **Lower Head Transition (ILHTRN)**
- **Vessel Thickness (DZRV)**
- **Lower Head Thickness (DZLH)**
- **COR00001B:**
	- **Transition Height (HLST)**
	- **Core Support Plate (HCSP)**
- **CORLHDkk for each lower head segment:**
	- **Segment number (IRE)**
	- **Temperature (TLH)**
	- **Segment radius (RADIUS)**
	- **Associated cavity control volume (ICVCAV)**
- **Added core cell records associated with region below downcomer, if modeled.**
- **Core cell records outside hemispherical lower head require NULL indicator**
- **CORRii00 core ring radii records**
- **Ag Release Model: CORCR0**

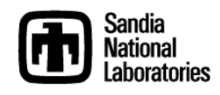

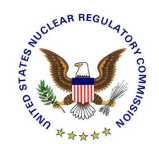

#### **MELCOR Input Deck Conversion from 1.8.5 to 1.8.6Input Deck Converter**

#### • **Excel add-in designed to convert MELCOR 1.8.5 input decks to version 1.8.6**

- **Facilitate use of new lower head modeling in 1.8.6**
- - **Upon completion of Excel worksheet, a text file is created allowing the user to include it in the RIF (Read Input File) sequencing of MELGEN**
- **The RIF file deletes appropriate records and creates new records in accordance with the user's inputs to the converter**

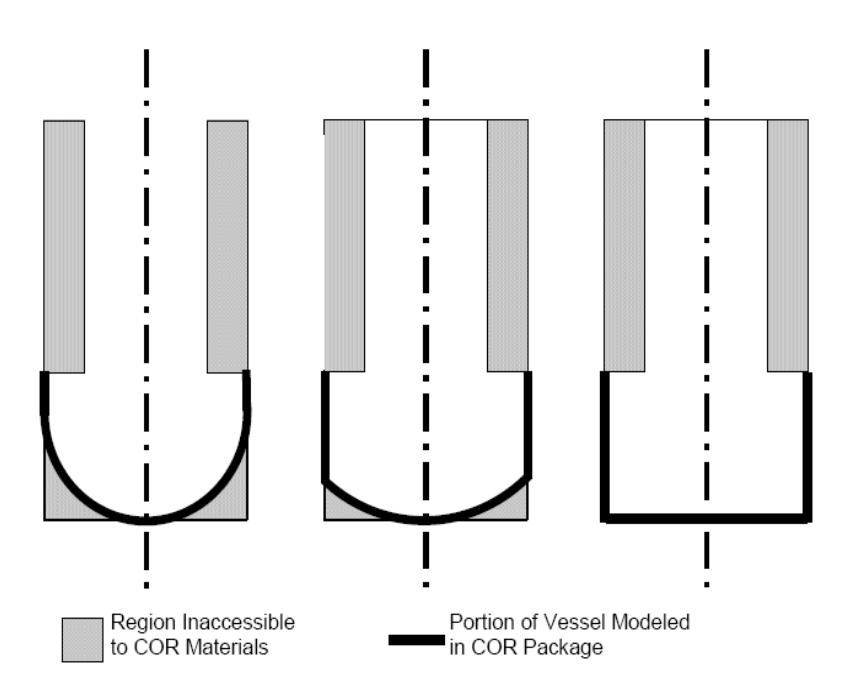

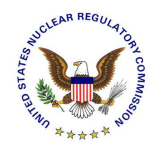

-

NUCLEAR ENERGY & GLOBAL SECURITY

-

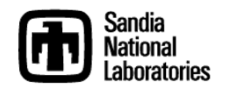

**Explore worksheet**

 $\bullet$ 

NUCLEAR/ENERGY & GLOBAL SECUR

- **Values determined based on the input selected**
- **Elevations, radii, and segments are displayed with color-coding**
- **Cells with a red triangle provide a definition of the variable**
- **Users can only modify pre-determined values, shown in yellow**
- **Users may add additional elevations or delete elevations (original elevations can not be deleted)**
	- **If an elevation is split by adding an intermediate elevation, user is required to enter a temperature and cavity control volume number (ICVCAV)**
- **Required segments are calculated from the given ring radii and elevation information**
	- **A segment is required to exist at each ring intersection with the lower head and at each elevation intersection with the lower head**
- **A segment may be added by entering either the radius or elevation along with the associated temperature and ICVCAV**

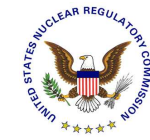

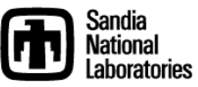

#### $\bullet$ **Create RIF text file**

- **Select Export RIF File on the Update Input Deck drop-down menu**
- **Default name of the file displayed ("LHMP.txt" appended)**
- **The file extension will always be .txt for compatibility within Excel**
- **Following the saving of the file, additional model parameters are displayed**
	- **Molten pool model flags**
	- **Control rod Ag release**
	- **Options**
		- **Recalculate control volumes: indicate whether the converter should recalculate the volume/altitude table for the control volumes in the lower head**
		- **Warning message generated in the RIF file when a calculated value differs more than 10% from the value listed in the original input**
- **Upon completion of the file creation and model flag selections, users may open and view the RIF file content from the message prompt**
- **Excel worksheet can be saved for future references**

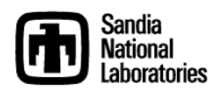

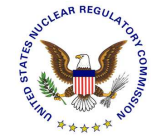

NUCLEAR/ENERGY & GLOBAL SECUR

#### •**Manual Edit**

- **The RIF file created must be added with a RIF statement at the end of the MELGEN input file**
- **User must enter or modify CORTST01 record within MELCOR input in accordance with the message provided at the end of the RIF file**
- **Ensure that no existing heat structures radiate to or from the deleted heat structures as indicated on HSRD records**
- **Run MELGEN / MELCOR (v.186)**

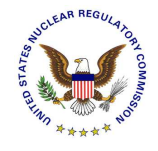

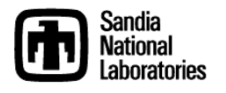

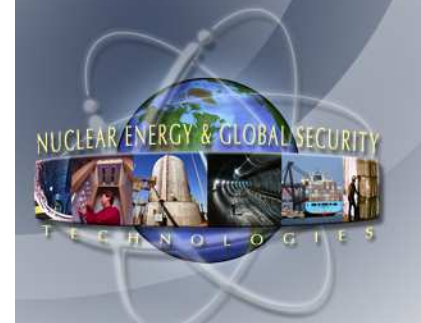

**Suggestions on strategies to define appropriate values for radii**

# **RCOR**

- **The value should correspond to the inside radius of the core shroud in a BWR or the core support barrel in a PWR. The suggested value is derived from the sum of the axial ring areas (ASCELA) input**
- **Often reasonably accurate for a carefully constructed BWR input, but for PWR the suggested value will usually be small since MELCOR 1.8.5 did not treat the peripheral barrel/baffle region of a PWR – the actual physical radius should be used**

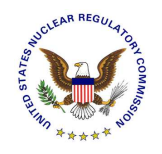

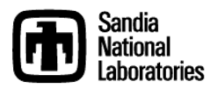

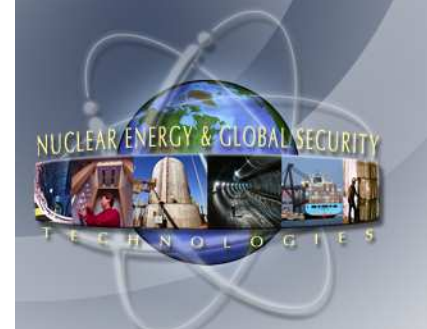

**Suggestions on strategies to define appropriate values for radii**

# **RVESS**

- **The value should correspond to the radius of the lower cylindrical portion of the reactor pressure vessel**
- **Typically included as a cylindrical HS in existing decks and appropriate value of RVESS can be obtained fromthe inner radius of that structure**

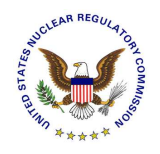

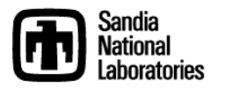

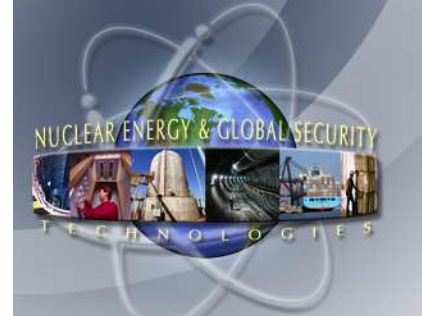

**Suggestions on strategies to define appropriate values for radii**

# **RVLH**

- **The value should correspond to the radius of the interior surface of the lower head**
- **The value must not be less than RVESS and must not intersect the cylinder above HLST**

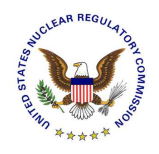

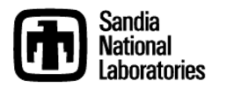

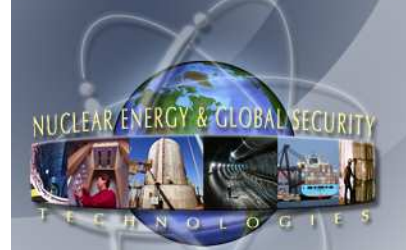

# **Steps involved in modeling the peripheral region of a PWR**

- **1. Delete the heat structures that model the core shroud and replace them by component SH in the outermost occupied ring of cells; masses, temperatures, hydraulic diameters, and areas for SH may be obtained from the original edit for the HS they replace.**
- **2. Add formers represented by component FM; formers will need to be included in each core levels above support plate.**
- **3. Redefine the core support vessel as the radial boundary for the COR package using CORZjj02 records and add HSCCCC004 records to specify a dT/dz boundary fluid temperature option for the inner surfaces; this may require subdividing the heat structure so as to have a separate segment for each elevation in the core.**

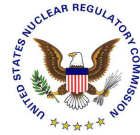

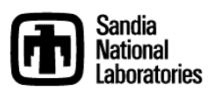

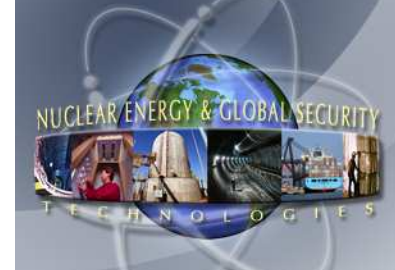

# **Steps involved in modeling the peripheral region of a PWR (Continued)**

- **4. Include the bypass region in COR input for appropriate cells; this may require re-adjusting the volume/altitude table(s) for the bypass volume(s) so as to match the elevations in the COR package.**
- **5. If the core flow blockage model was invoked in the original input deck (FLnnnBk), replace option "AXIAL" by "AXIAL-C" for the channel of the ring that includes the bypass and replace option "RADIAL" by "RADIAL-C" for flow between this ring and the ring inside it. It is also desirable to add a flow path or paths between the channel and bypass in that ring to represent failure of the core shroud with a flow blockage option of "CORE-SHROUD"**

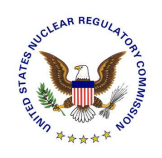

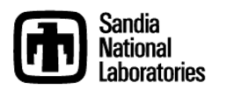

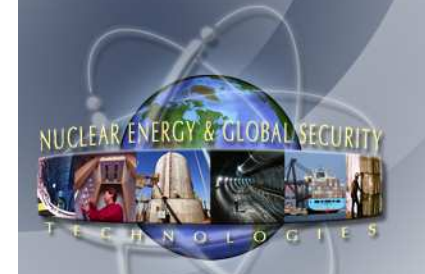

# **Input Deck Converter for MELCOR 1.8.6Important Considerations (1)**

#### • **Small cells and/or lower head segments**

- **Occurs when the surface of the lower head passes close to the "corner" of a core cell**
- **Computational problems may arise (more likely from a small core cell volume than from a small lower head segment)**
- **The cleanest solution is to revise the elevation so that the head passes through the cell corner**
	- **Requires far fewer other input changes than reducing the inner ring radius**
	- **No automated way available within the converter**

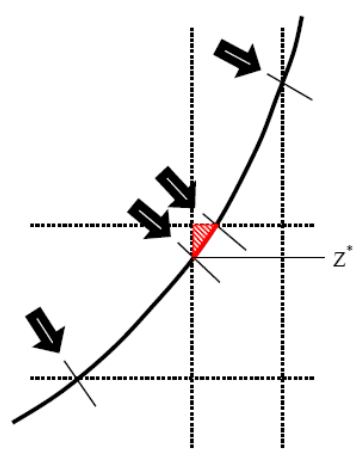

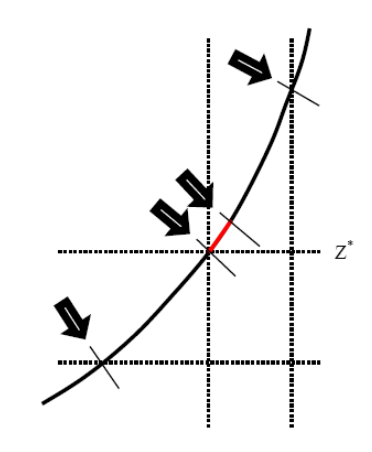

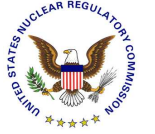

**Tiny cell volume Tiny cell removed by lowering elevation Z\***

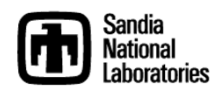

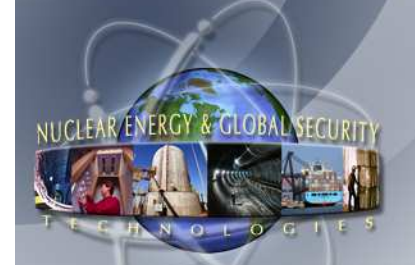

# **Input Deck Converter for MELCOR 1.8.6Important Considerations (2)**

• **Elimination of Heat structures that represented the shroud can eliminate deposition surfaces required by the RN package; additional input on RNDSXXX and RNSETXXX may be needed**

#### • **Removing lower head segments**

- **Can be eliminated by reducing NLHTA by one and by deleting the CORLHDii record that specifies its outer radius**
- **When an elevation is manually changed, the following modifications are also necessary**
	- **Changes to radial cell boundary areas (ASCELR) for all cells in the two affected rings**
	- **Changes to the effective axial flow area (AFLOWC) for all affected partial cells**
	- **Changes to masses and surface areas of any components (e.g., CRGTs) in the lower plenum**
	- **Changes to volume/altitude tables in the relevant CVH control volumes**

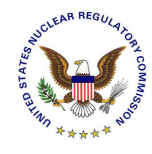

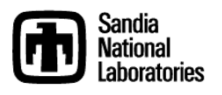

# NUCLEAR/ENERGY & GLOB/

 $v_{*}$ 

# **Input Deck Converter for MELCOR 2.1**

**Command line: 2XConverter fname –arg1 -arg2**

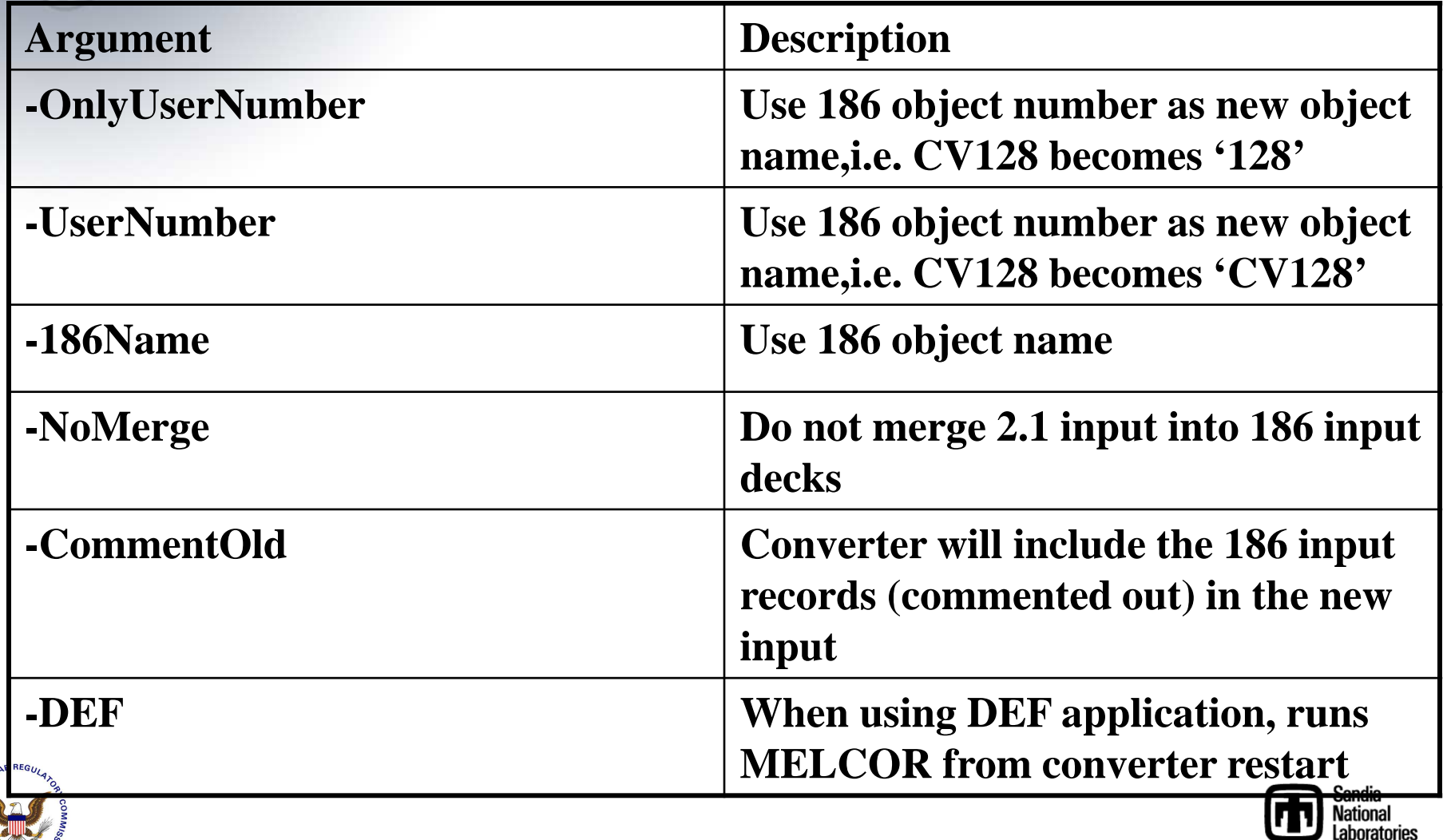

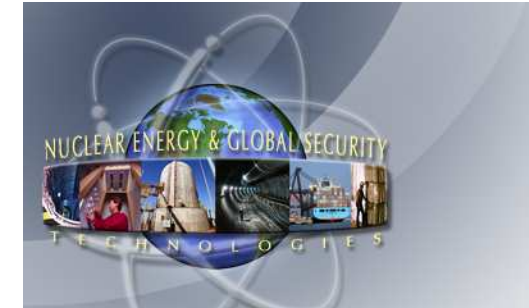

# **Subdividing Decks (1)**

- **The** INCLUDE **directive includes the contents of one input file in another**
	- **Simple case**

! filename: \_simple.inp MEG\_OUTPUTFILE SIMPG.OUT MEL\_OUTPUTFILE SIMP.OUT MEL\_RESTARTFILE SIMP.RST NCYCLE 0 PLOTFILE SIMP.PTF. . .INCLUDE simple.gen

INCLUDE simple.cor

```
! filename: simple.gen Program MELGEN. . .

END Program MELGEN
```

```
! filename: simple.corProgram MELCOR
```

```
. . . 
END Program MELCOR
```
• simple.gen **and** simple.cor **can each contain**  INCLUDE **directives**

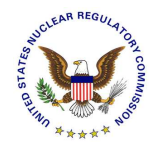

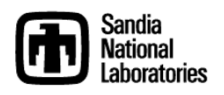

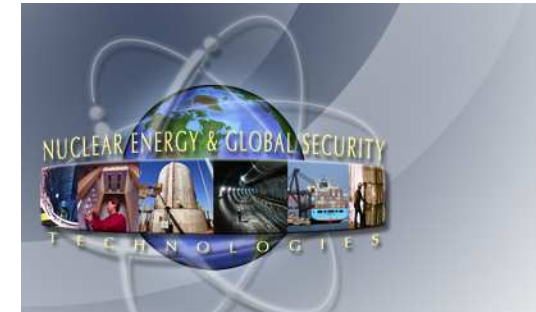

# **Subdividing Decks (2)**

.gen

.gen

- • **Many users split MELGEN input for large problems into several files**
	- **Makes it easier to find specific input; allows reuse of pieces for differing scenarios or similar plants**

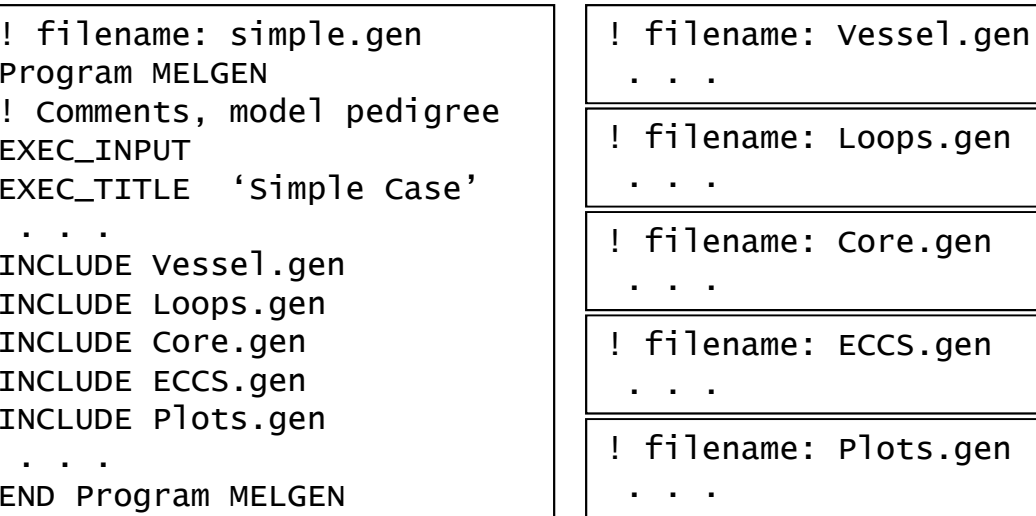

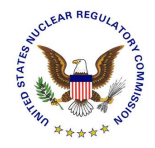

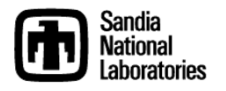

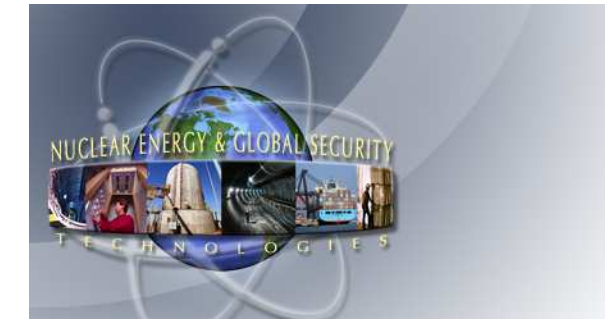

# **Subdividing Decks (3)**

- **MELGEN input for a given package can also be split up in MELCOR 2**
	- **Parts may be in more than one file, and/or in more than one place in a file**
		- **Package specification is required in each case**

```
! filename: Vessel.gen. . .
CVH_INPUT
CV_ID 'Lower Plenum' 120. . .
FL_INPUT
FL_ID 'Core Inlet' 117. . . . . . . . . . . . \mathbf{r}! filename: Loops.gen. . .
CVH_INPUT
CV_ID 'Hot Leg A' 230. . .
FL_INPUT
FL_ID 'Hot Nozzle A' 231. . .
```
 **All input for any one object (**CV\_ID**,** FL\_ID**, etc.) must be grouped together**

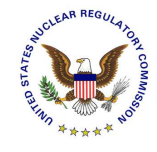

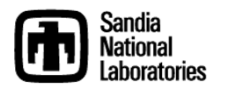

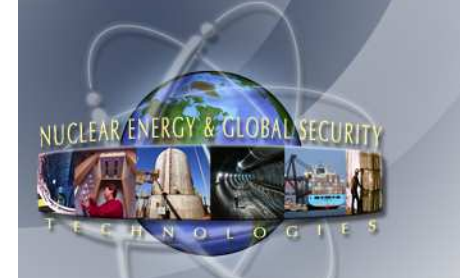

 $v_{*}$ 

 $\mathcal{L}_{\mathcal{A}}$ 

# **Converter Retains Data Structure of Original Deck**

- **Recent modifications to the Converter will preserve input deck file structure**
	- **Part of the February 2008 MELCOR 2.1 version**
	- **Can be disabled on input**
- **Last step in Converter procedure reads original input files and substitutes new input objects for old objects**
	- **All records for a particular object (i.e. control volume) appear where object is referenced in original deck (CVnnn00 record)**

```
• User comments are preserved
```
**Additional comments added by converter**

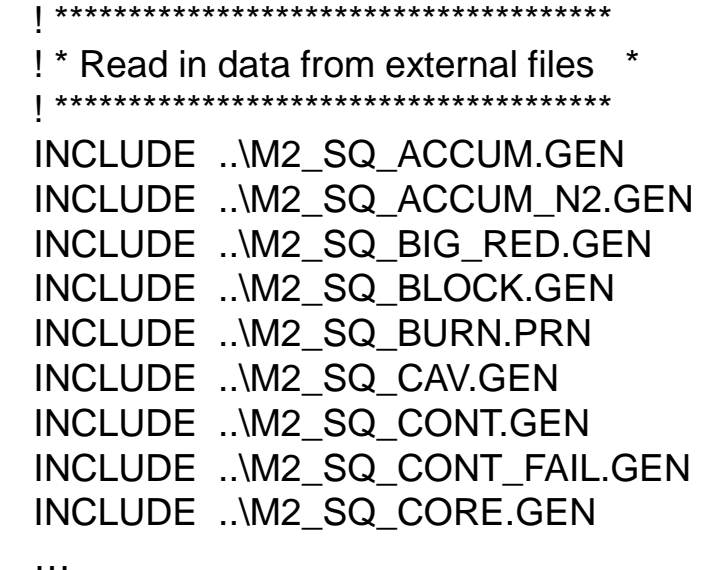

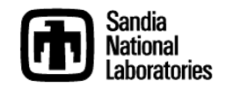

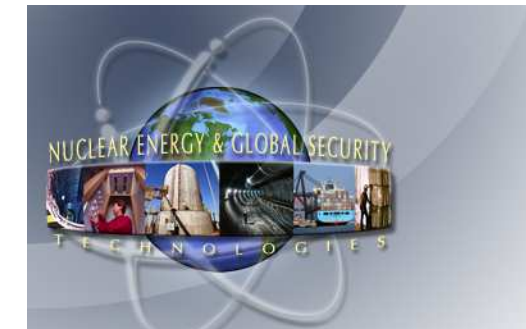

# **Modifications to MELCOR 2.1 for Sensitivity Coefficients**

- **In MELCOR 2.1 (Sept 08):**
- **All Sensitivity Coefficients for a given package must be entered as table**

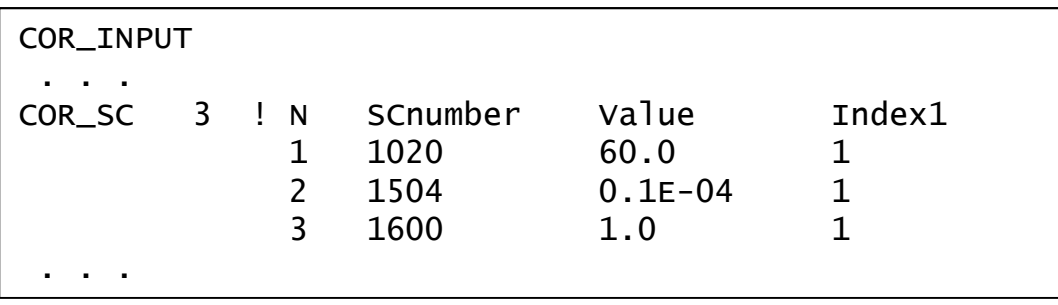

• **There can be at most one such table in MELGEN input and one in MELCOR input**

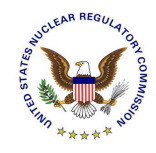

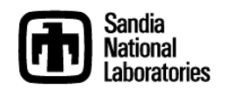

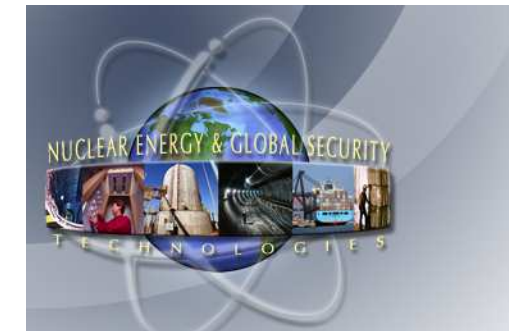

# **Modifications to MELCOR 2.1 for Sensitivity Coefficients (2)**

- **In MELCOR 2.1 (Feb 09):**
- **A third field on the COR\_SC card will allow multiple tables**

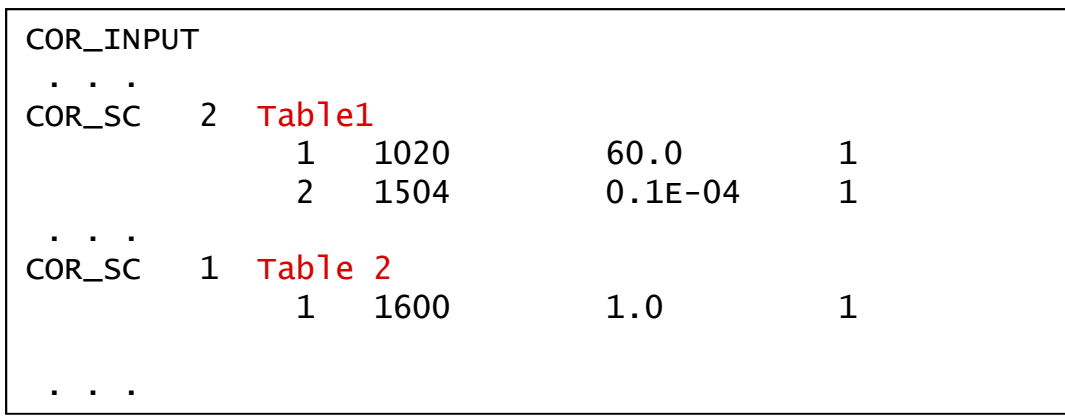

- **New field is used to differentiate tables for Allowreplace**
- **Currently implemented for all SC tables, valve tables, and pool scrubbing tables.**

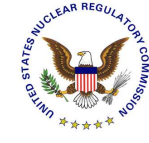

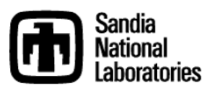

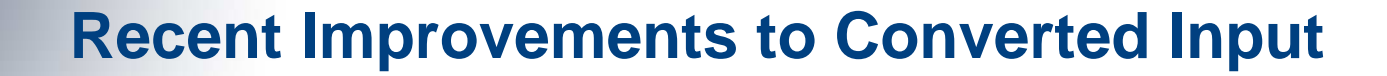

#### September 2008 Records December 2008

& GLOBA

NUCLEAR/ENERGY

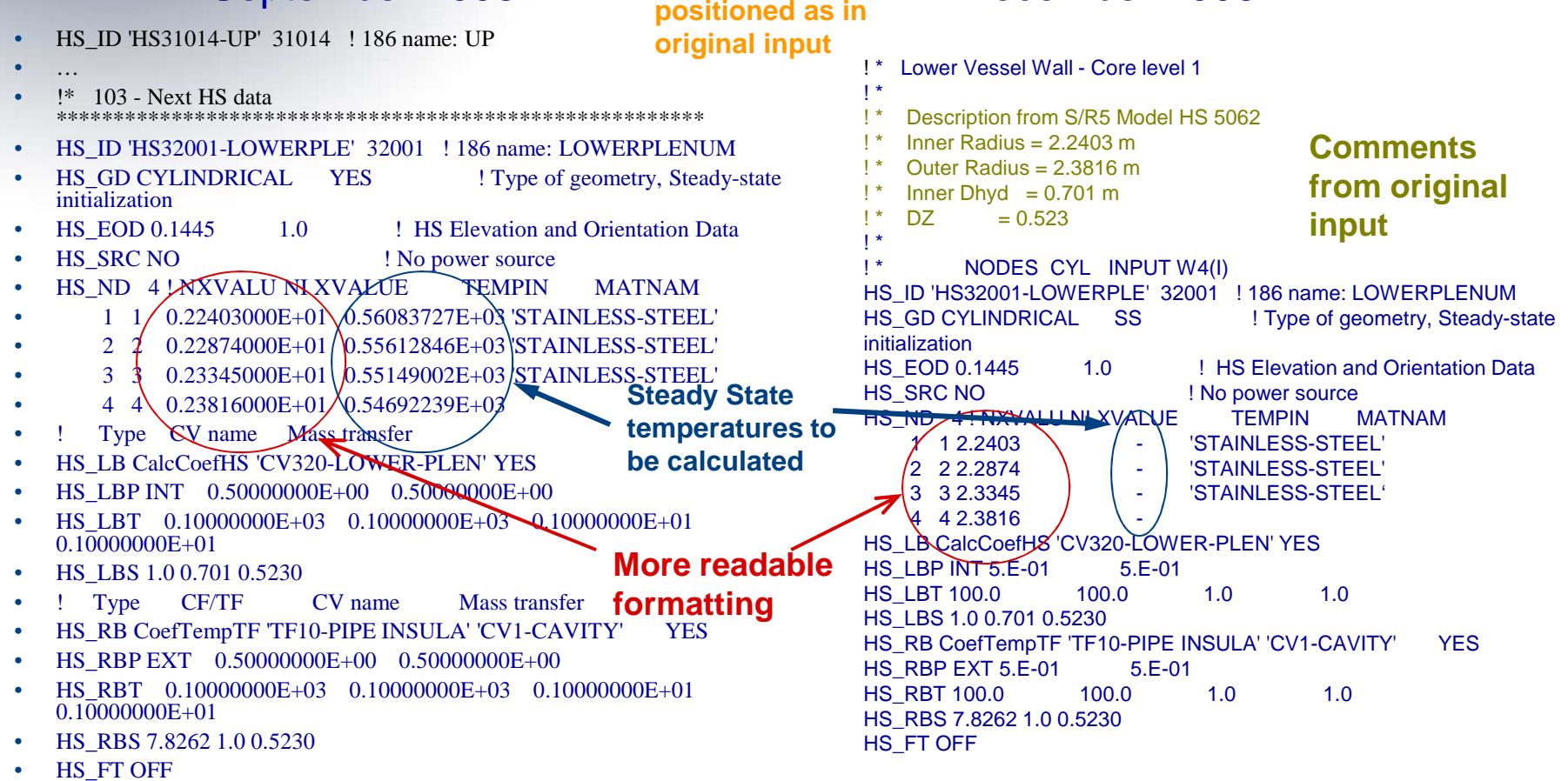

**Records** 

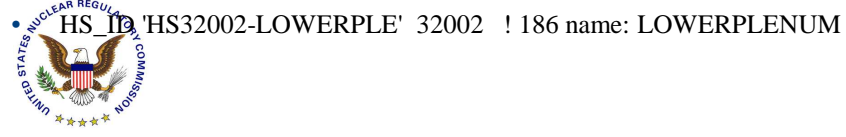

…

•

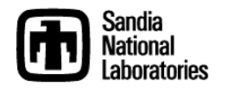

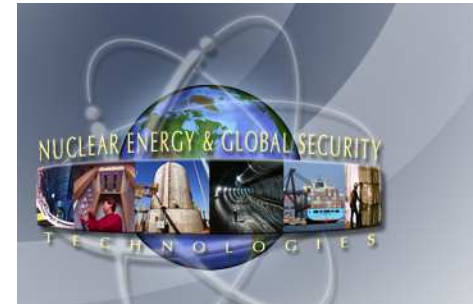

#### **Known Converter Issues**

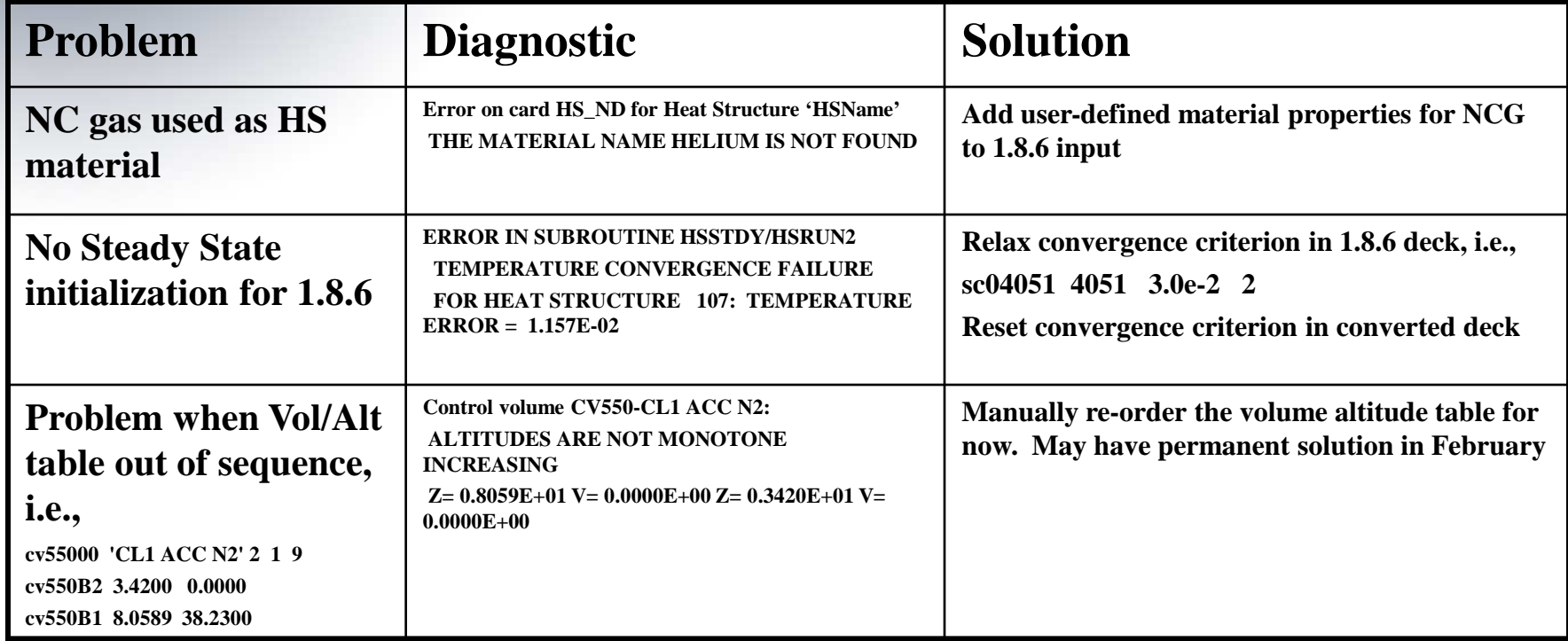

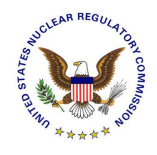

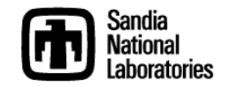

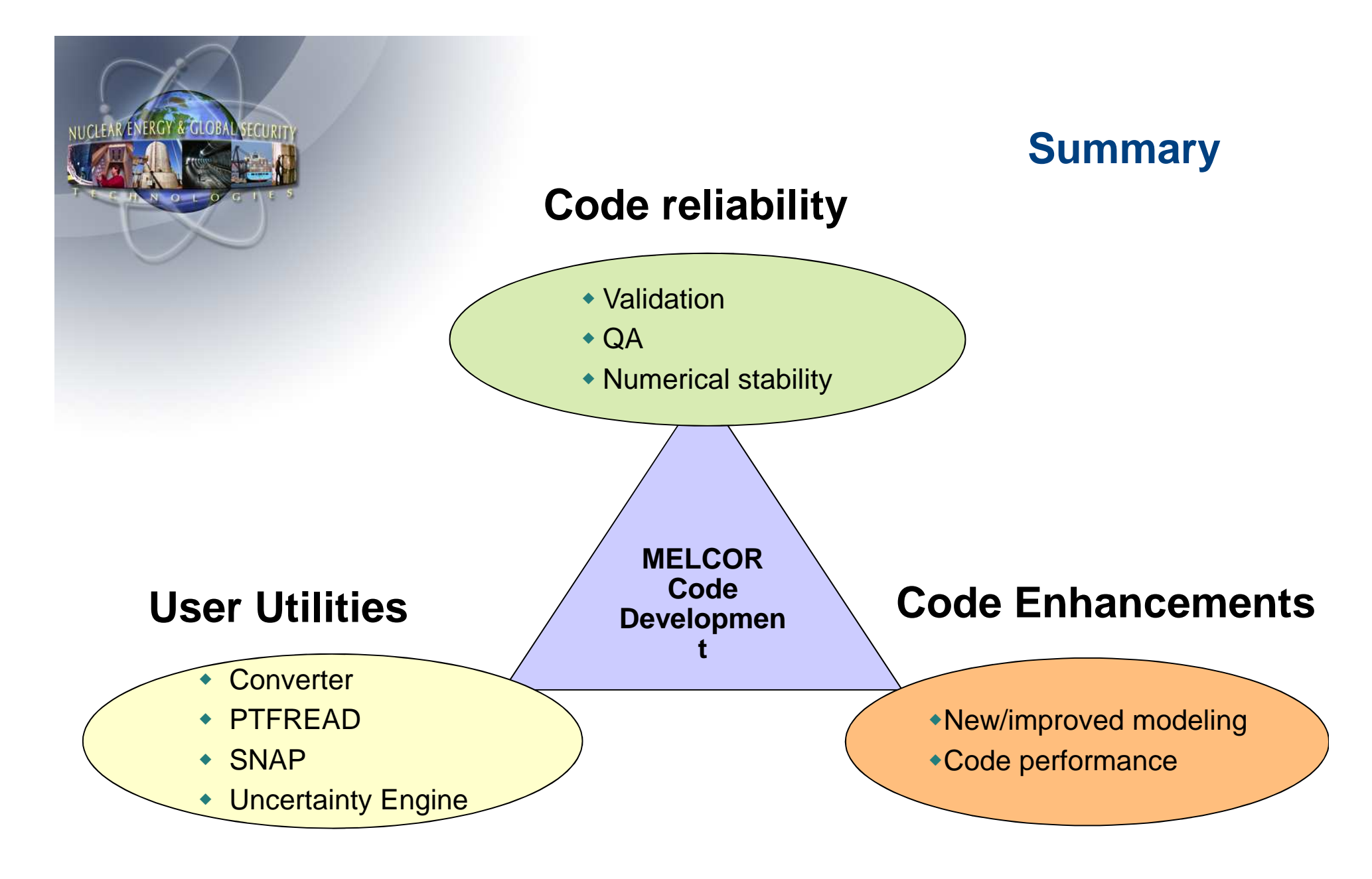

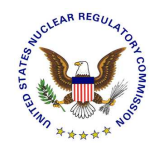

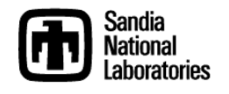